**GEMBIRD STR-W1-VF Беспроводной руль Руководство пользователя**

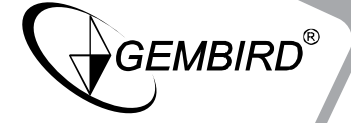

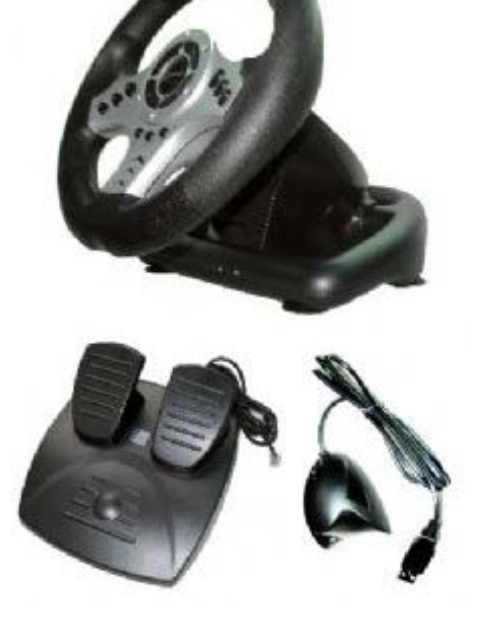

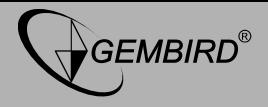

### Правовая информация

• Составители данного руководства приложили максимум усилий для того, чтобы содержащаяся в нем информация была как можно более полной и правильной. Тем не менее, изготовитель не несет ответственности за какие-либо ошибки или упущения в его тексте. Gembird Electronics оставляет за собой право, без предварительного уведомления изменять спецификации изделия и программного обеспечения, описанного в данном руководстве.

• Данное руководство или какая-либо его часть не может быть воспроизведена в любой форме без предварительного письменного разрешения Gembird Electronics.

• Gembird Electronics не несет ответственности за потерю или повреждение данных, возникшее в результате сбоя в работе или программного обеспечения, неисправности данного изделия, персональных компьютеров или периферийных устройств.

Gembird ® зарегистрированная торговая марка Gembird Europe bv. названия продуктов, не упомянутые выше, Другие имена или являются торговыми марками их уважаемых владельцев.

Copyright © 2010 Gembird Electronics Ltd. Все права защищены.

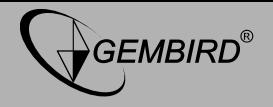

# **Особенности**

- Связь с USB ресивером по радиоканалу 2,4 ГГц.
- Виброотдача обеспечивает реалистичные ощущения в игре.
- Работа в течение (как минимум) 65 часов в режиме непрерывной игры от 4-х батареек типа АА емкостью 1000 мАч.
- Подпружиненные педали газа и тормоза придают игре дополнительный реализм.
- Подпружиненное рулевое колесо самостоятельно возвращается в центральное положение.
- Управление по двум осям, плюс переключатель видов и 12 кнопок.
- USB радиоресивер с поддержкой технологии Plug and Play оснащен кнопкой принудительной установки связи с рулем.

# **Спецификации**

- Радиоресивер совместим со стандартами USB 1.1 / 2.0
- Питание руля от четырех батареек типа «АА».
- Рабочее расстояние от ресивера до руля до 10 м.
- Виброотдача
- Вращение рулевого колеса на 180 градусов
- Энергопотребление 15 мА, менее 1 мА в режиме энергосбережения
- Windows© XP / Vista / 7
- DirectX 7.0 или выше

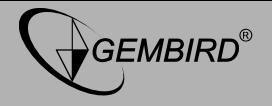

#### **Установка программного обеспечения**

• Вставьте диск с драйвером в привод CD/DVD, запустите файл «SETUP», находящийся в корневом каталоге компакт-диска. Следуйте указаниям на экране. Дождитесь окончания установки.

• Подключите педали к рулю, затем подключите ресивер к USB порту ПК. Система автоматически распознает руль как «LS-USBMX1/2/3 Steering Wheel w/vibration».

### **Подключение беспроводного руля**

• Подключите педали к рулю, затем подключите ресивер к USB порту ПК. **Важно: подключайте педали к рулю до включения питания руля, иначе ни руль, ни педали не будут работать.**

• Вставьте батарейки в руль и включите питание. Руль автоматически установит связь ресивером, на ресивере зажжется сигнальный светодиод. Можно играть!

• Если вы используете более одного беспроводного руля одновременно, или если руль не соединяется с ресивером автоматически, проведите установку связи между рулем и ресивером в ручном (принудительном) режиме. Нажмите на ресивере кнопку «FC», светодиод на ресивере начнет мигать. В течение 15 секунд после этого нажмите кнопку «FC» на руле. После установки связи, светодиод на ресивере перестанет мигать и начнет гореть постоянно.

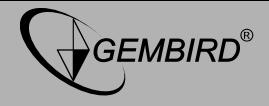

# Беспроводной руль STR-W1-VF Руководство пользователя

#### Кнопки и элементы управления

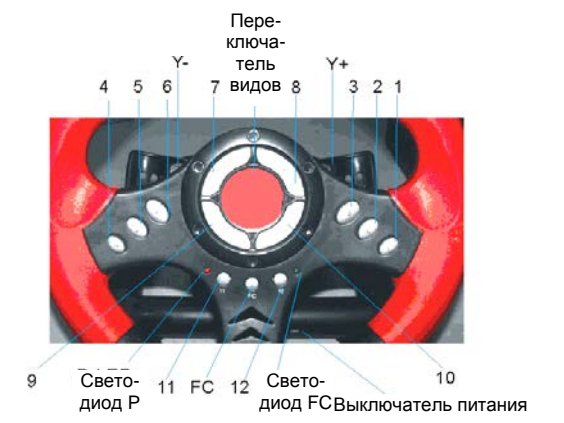

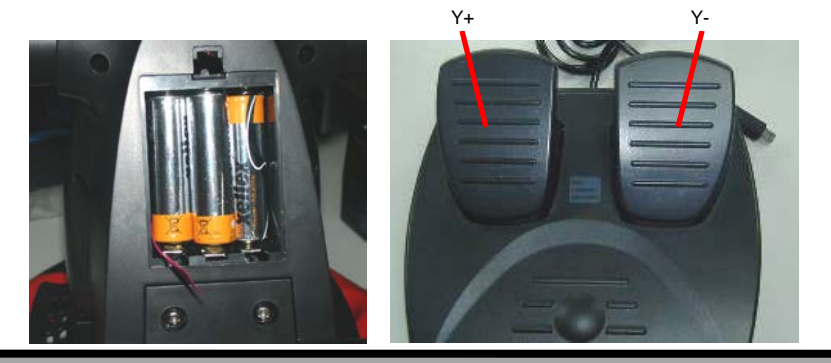

**GEMBIRD EUROPE B.V.** http://www.gembird.eu

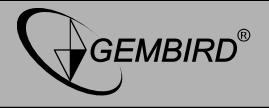

#### Тестирование руля

Выберите пункт «Function Test» в окне управляющей программы, для входа в меню тестирования и настроек:

а) Поверните рулевое колесо влево и вправо – в окне тестовой программы курсор должен перемещаться по оси Х.

б) Нажмите поочередно педали «газ» и «тормоз» – в окне тестовой программы курсор должен перемещаться по оси Y.

Если курсор «+» расположен не в центре пересечения осей Х и Y, проведите калибровку устройства.

в) Нажмите каждую из 12 кнопок, убедитесь, что соответствующий кнопке элемент, подсвечивается в окне тестовой программы.

г) Качните переключатель видов в 4-х основных направлениях: вверх, вниз, налево, направо и под 45° к основным направлениям. В окне тестовой программы, в разделе, «Point of View Hat», должно перемещения указателя в 8-и направлениях. ПРОИСХОДИТЬ B соответствии с нажатиями.

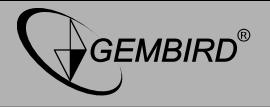

#### **Калибровка осей.**

Выполнение калибровки обеспечивает точность позиционирования курсора. Перед началом калибровки сбросьте настройки на устанавливаемые по умолчанию: нажмите кнопку «Default», а затем «Set». Обратите внимание, что при отсутсвии воздействия на кнопки устройства курсор, показывающий положение по осям, дожен нажодится в центральной позиции в соответствующем окошке программы калибровки.

#### **Тестирование вибромотора.**

Войдите в меню «Vibration Test», для проверки работы вибромотора. Поверните рулевое колесо влево и вправо, нажмите педали газа / тормоза должен сработать соответствующий вибромотор. Интенсивность вибрации регулируется настройкой «Vibration Strength» (сила вибрации).

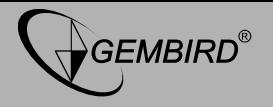

Устранение неисправностей:

# 1.) Руль не работает после установки драйвера и подключения устройства к компьютеру.

Проверьте, что USB штекер устройства должным образом включен в разъем компьютера:

Проверьте, что настройки диапазона ввода/вывода руля не вызывают конфликта с другими периферийными устройствами.

• Откройте Диспетчер устройств (Пуск -> Настройка -> Панель управления -> Система -> Оборудование -> Диспетчер устройств). Проверьте, что для устройства «Game Port Steering Wheel Controller» установлен параметр «Confirmation», а параметр «Controller ID» устройства «Game Port Steering Wheel Controller» соответствует значению «1»

• Если руль по-прежнему не работает, перезагрузите компьютер.

### 2.) Программа «LS-USBMX1/2/3 Steering Wheel W/Vibration» не устанавливается или программа устанавливается, но руль не работает.

На компьютере используется старая версия DirectX. Установите DirectX v.7.0 или старше.

### 3.) В играх (автогонки) нет вибрации от мотора.

Выйдите из игры и запустите ее повторно. Если вибрации попрежнему нет, перезагрузите компьютер.

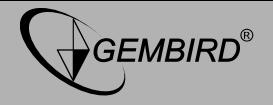

**4.) В играх (например Need for Speed) происходит самопроизвольное смещение по одной из осей.**

• Устройство не было откалибровано перед началом использования, или результаты калибровки не были сохранены. Выберите  $\rightarrow$  Option  $\rightarrow$  Controllers  $\rightarrow$  Dead Zone для определения мертвой зоны для элементов управления руля. Убедитесь, что установленный по центру элемент управления, к которому не прилагается усилие, находится в мертвой зоне.

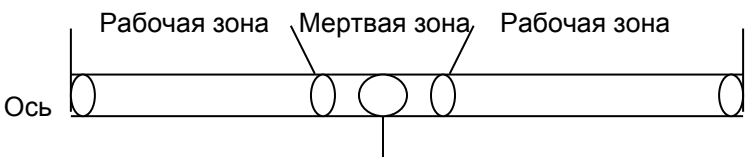

# **5.) После входа в игру, вибромотор работает постоянно**

• Войдите в меню «Force Feedback» (Обратная связь), выключите или уменьшите виброотдачу для двигателя (engine).

Двигатель (Engine)

# **6.) Мотор слабо вибрирует в игре**

• Войдите в меню «Force Feedback», установите интенсивность вибрации регулируя настройки «STICK VOLUME», «ROAD EFFECTS» и т.д. в сторону увеличения.

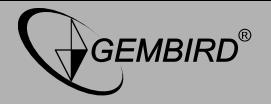

### **7.) Возникают сложности в процессе калибровки.**

• Перед началом калибровки, сбросьте все настройки на устанавливаемые по умолчанию (нажмите сначала «Default», затем «Set»).

# **8.) Виброотдача не работает.**

• На компьютере используется старая версия DirectX. Установите DirectX v.7.0 или старше.

### **9.) После подключения руля к компьютеру, система не может обнаружить драйвер устройства.**

• Проблема вызвана предыдущей установкой драйвера, во время которой возникла ошибка. Необходимо провести повторную установку драйвера. Для этого удалите соответствующие устройства с восклицательным знаком в Диспетчере устройств Windows из раздела «Звуковые, видео и игровые устройства» и повторно подключите руль к компьютеру.